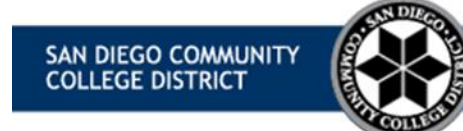

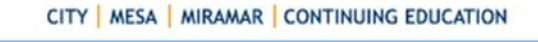

**Online Learning Pathways** 

# **CANVAS SUPPORT**

# **FREQUENTLY ASKED QUESTIONS**

## 1. **Registration Information:**

Inquiries regarding registration should be directed to [mySDCCD.](https://www.sdccd.edu/mysdccd/) OR call your helpline:

## **Helpline**:

- City College: 619-388-3200
- Mesa College: 619-388-2600
- Miramar College: 619-388-7300

# 2. **What online courses are offered?**

Each semester the online course offerings change. Check out the [Class](http://classschedule.sdccd.edu/)  [Schedule](http://classschedule.sdccd.edu/) for the current course offerings.

## 3. **How do I login to Canvas?**

[Login Canvas](https://sdccd.instructure.com/) : https://sdccd.instructure.com

Upon completion of registration, you will receive an email with course login instructions a few days before the course starts. You may not until the first day of class.

**Type your Username = 10-digit College Student Identification (ID number Type your Password = mmddyyyy (birthdate with no hyphens, slashes or spaces)**

for example: 0009010101 (ID number used at registration) 06031980 (password for birthdate June 3, 1980)

Returning online students, use your current password.

#### 4. **How can I get help with Canvas?**

For technical assistance, our helpdesk staffs are standing by 24/7 to assist you. Call toll-free (**844) 612-7421 or** email:**[support@instructure.com](mailto:email-support@instructure.com)**

## 5. **How to navigate a course and an overview of Canvas tools?** [Video Tutorial](https://vimeo.com/74677642)

This video tutorial will take you through a sample course on Canvas. Students get basic navigation instructions inside a Canvas course and an overview of the Canvas tools that are commonly used in online courses.

# 6. **How does Canvas work?**

We have several tutorials for students getting started with Canvas. Check out our [Online Student Tutorial](https://www.sdccd.edu/about/departments-and-offices/instructional-services-division/online-learning-pathways-1/students/online%20student%20tutorials.aspx) page.

# 7. **Is online learning for me?**

Good question! To find out if you're ready to be an online student, you can take the Quest for Online Success Learning Readiness Assessment. The Smarter Measure quiz will help you prepare yourself for what to expect as an online student

[City Students: Quest for online success](https://sdccd.instructure.com/enroll/P99K7B)

[Mesa Students: Quest for online success](https://sdccd.instructure.com/enroll/97NPNX)

[Miramar Students: Quest for online success](https://sdccd.instructure.com/enroll/A87XYJ)

# 8. **What kind of computer do I need?**

To find out the computer and system requirements to successfully use the programs necessary for online learning, visit the [Browser Tune-up and Technical](https://www.sdccd.edu/about/departments-and-offices/instructional-services-division/online-learning-pathways-1/students/technical%20requirements%20for%20online%20learning.aspx)  [Requirements page.](https://www.sdccd.edu/about/departments-and-offices/instructional-services-division/online-learning-pathways-1/students/technical%20requirements%20for%20online%20learning.aspx)

## 9. **Where do I purchase books?**

The District bookstore is available online at the [Bookstore Website:](https://www.bookstore.sdccd.edu/sdccmesa/main/default.asp)